## 9 Hantera användare

Viltdata har en hierarkisk struktur. Det innebär att en administratör kan söka alla användare med lägre behörighet, oavsett område, samt tillsätta och ta bort användare med lägre behöriget inom det/de områden där administratören har behörighet.

För registrering av nya användare, se avsnitt 2.1

## 9.1 Jaktområdesadministratörer

Arbetsytan för att hantera jaktområdesadministratörer öppnas genom att välja Administration i vänster menyrad och klicka på länken "Hantera jaktområdesadministratörer". Genom att klicka på den blå knappen "Lägg till ny administratör" öppnas en sökfunktion. När rätt användare återfunnits, klicka på "Lägg till" för att koppla denne till jaktområdet. Klicka på "ta bort" för att ta bort användaren från jaktområdet.

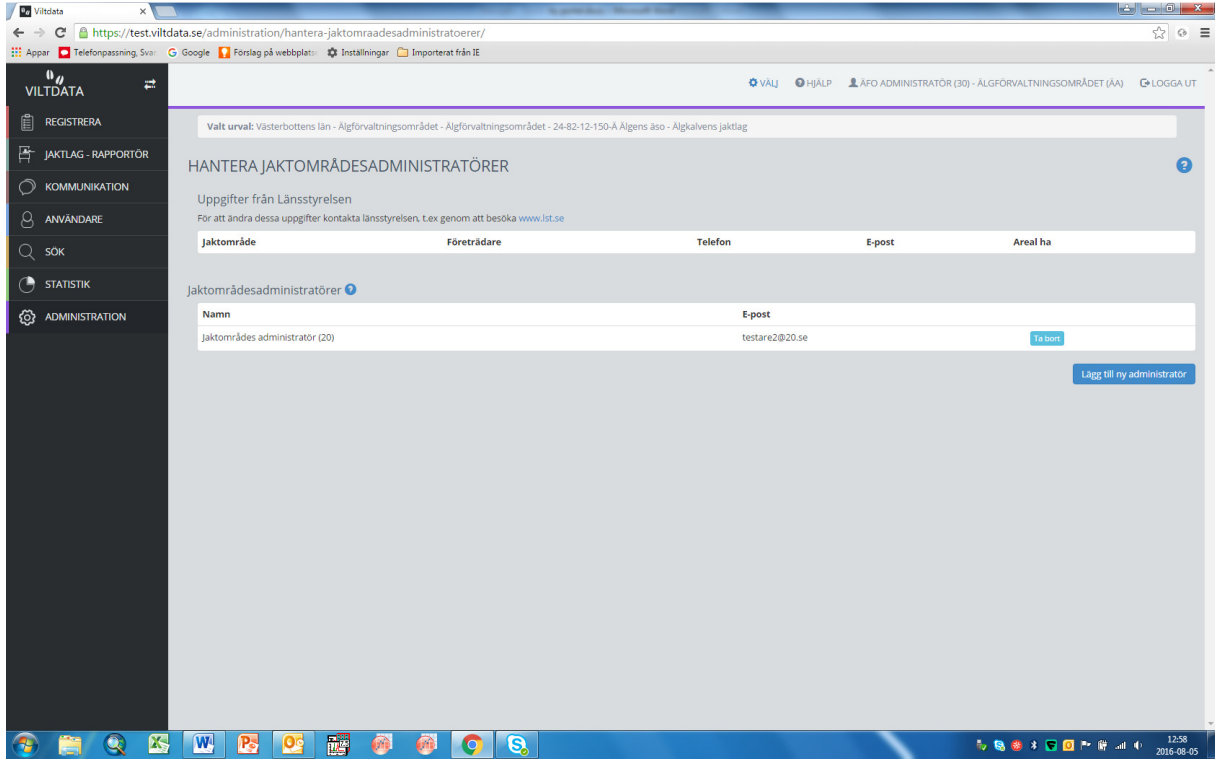

Figur 1. Arbetsytan för att hantera jaktområdesadministratörer

Tillgängliga administratörer har lägst behörighet som jaktområdesadministratör men lägre behörighet än man själv. För hantering av jaktlagsrapportörer, se avsnitt 5.3. För hantering av ÄFOadministratörer se avsnitt 3.1.

## 9.2 See only

En användare med behörigheten see only kan inte registrera eller göra några ändringar. Användaren har tillgång till samtliga län och ser jaktområden, jaktlag, registrerade älgar och registrerad obs. Användaren ser inte registrerad övrigt vilt avskjutning.